# le cnam

Réaliser une synthèse vocale avec Ttsmaker

### **1. Se connecter à Ttsmaker**

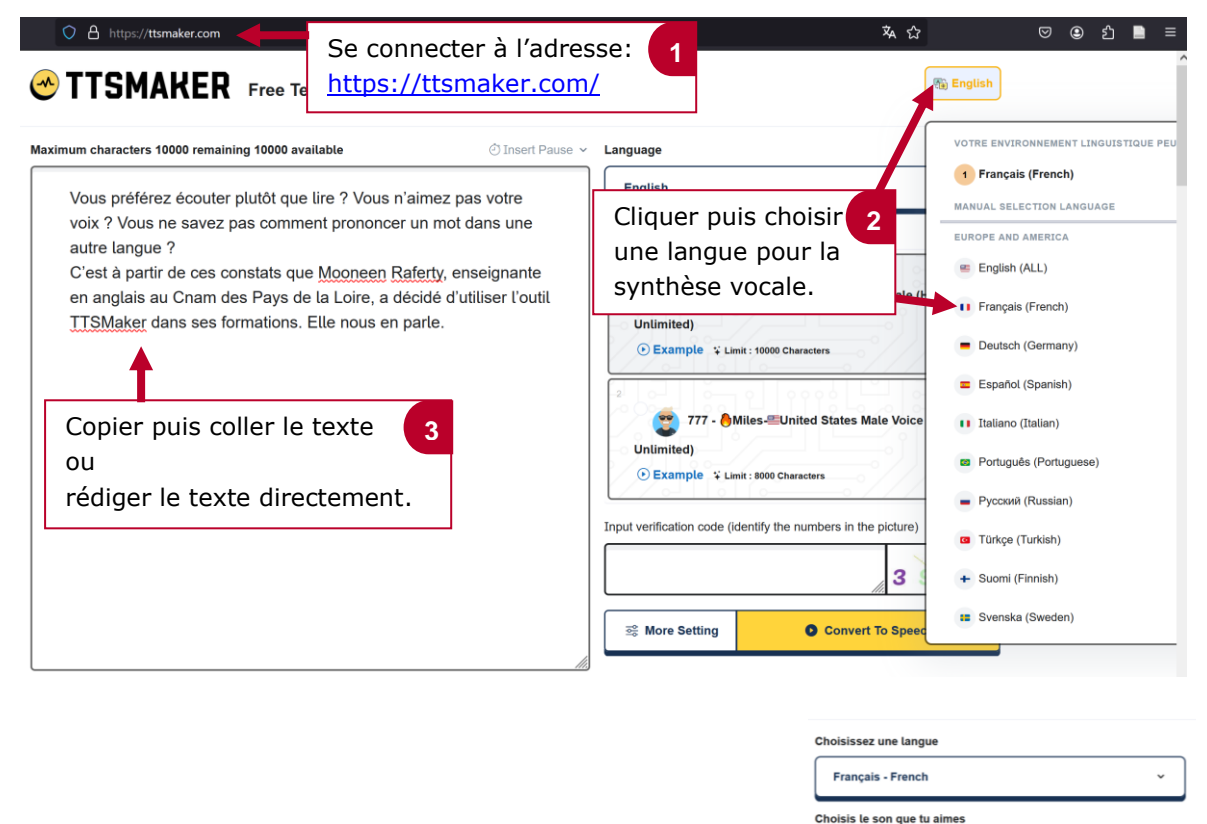

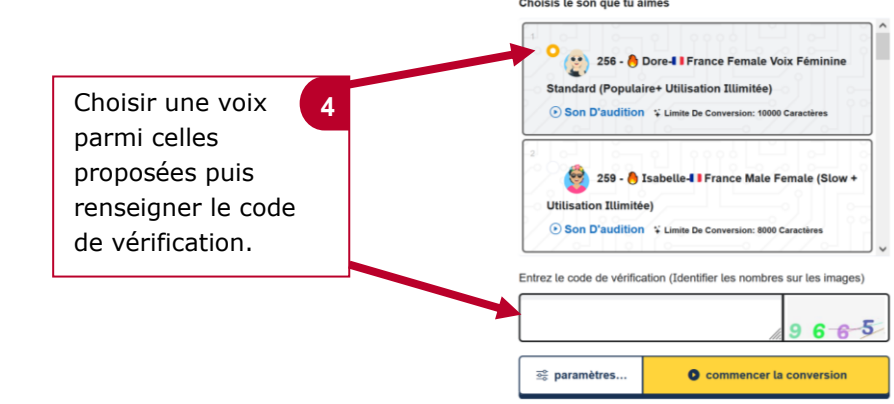

### **2. Insérer un temps de pause pour la lecture vocale du texte**

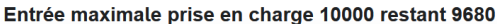

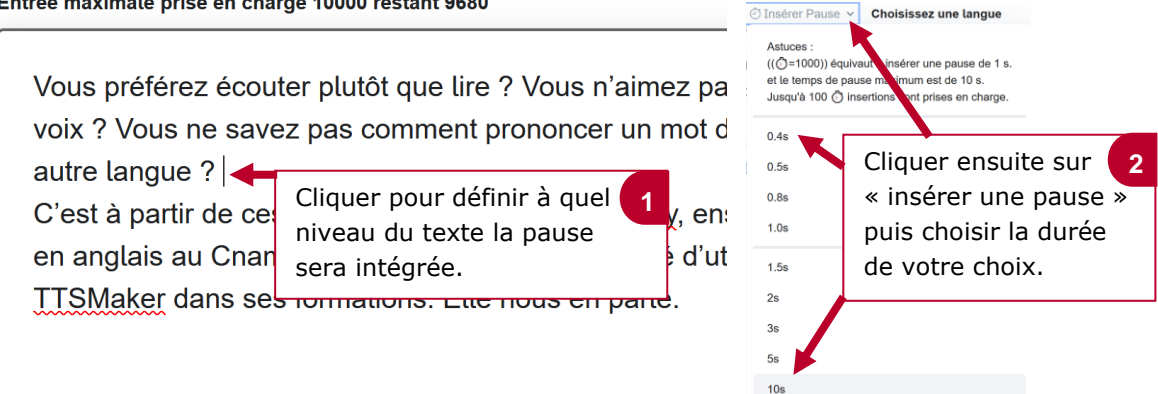

Vous préférez écouter plutôt que lire ? Vous n'aimez pas votre voix ? Vous ne savez pas comment prononcer un mot dans une autre langue ? (( $\circled{}$ =10000)) < La durée choisie apparaît C'est à partir de ces constats que automatiquement dans le en anglais au Cnam des Pays de texte. TTSMaker dans ses formations. Eue nous en parte.

## **3. Paramétrer l a synthèse vocale**

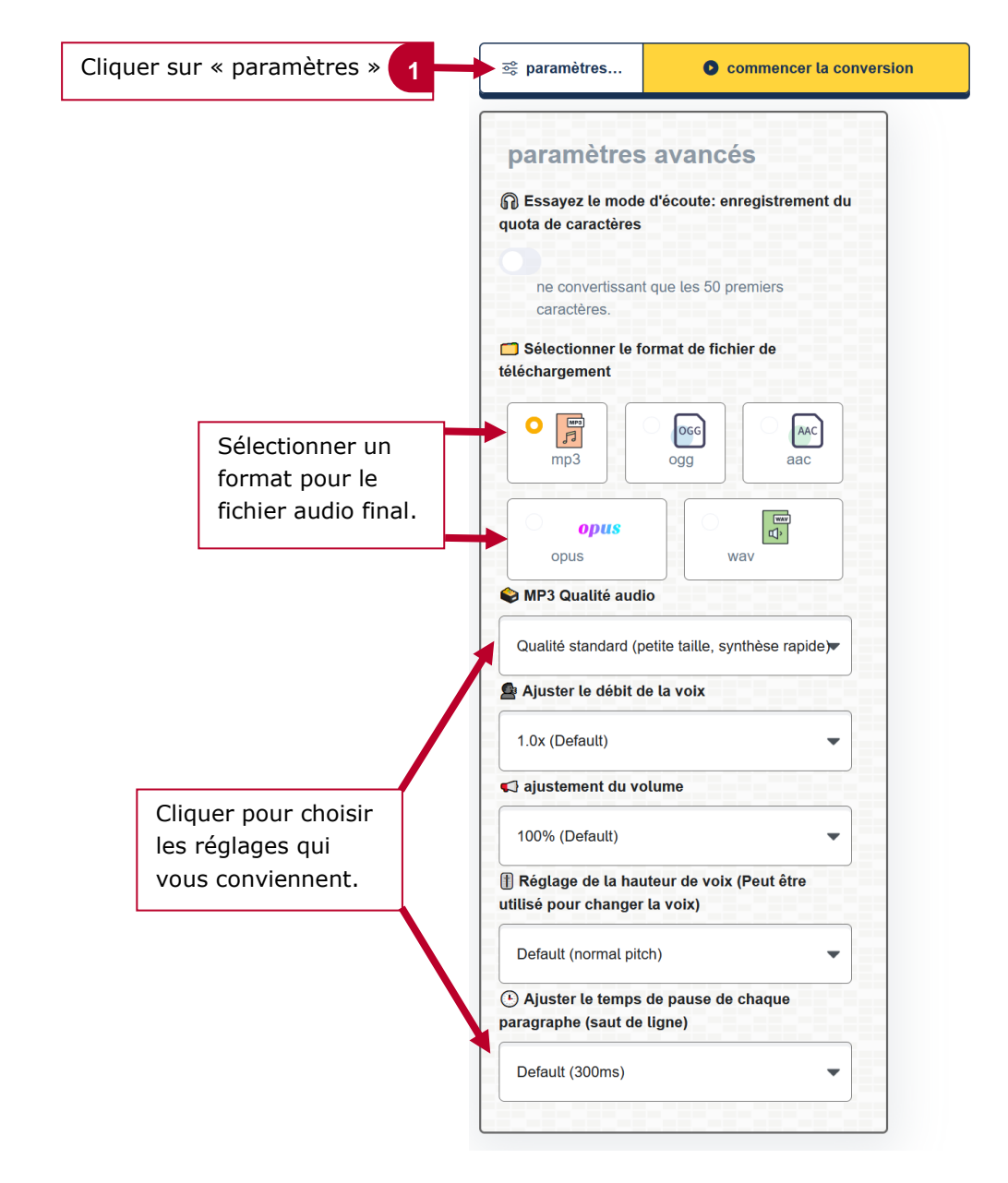

### **4. Démarrer la version du texte en synthèse vocale**

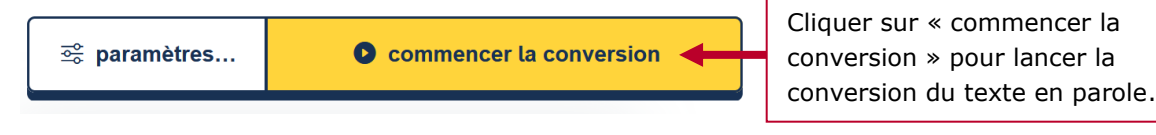

# le cnam

# **5. Ecouter et enregistrer la synthèse vocale**

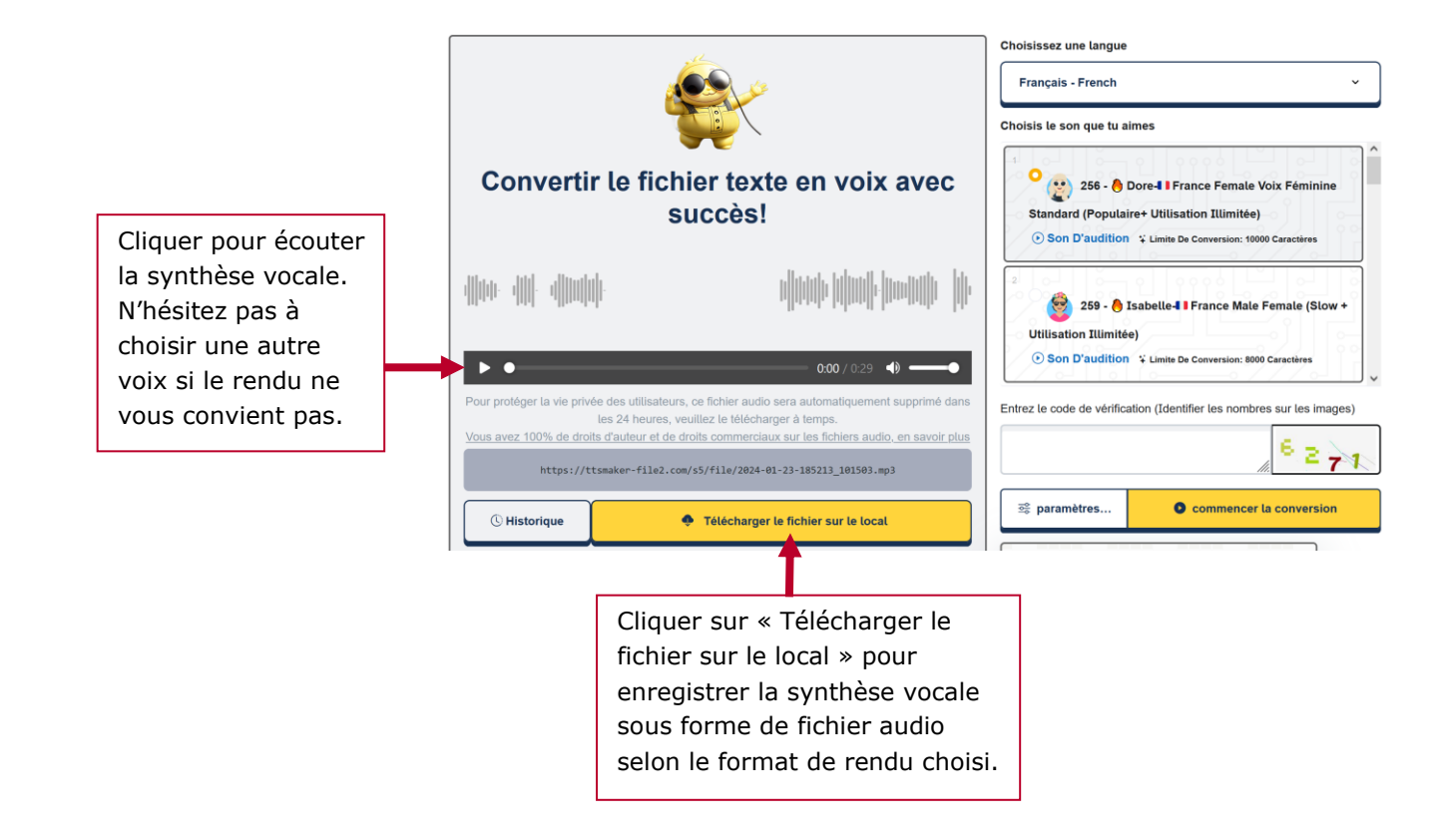